# **Week 2 - Part 1**

# **EDA**

In this lesson we will talk about the very first steps a good data scientist takes when he is given a new data set. Mainly, exploratory data analysis or EDA in short. By the end of this lesson, you will know, what are the most important things from data understanding and exploration prospective we need to pay attention to. This knowledge is required to build good models and achieve high places on the leader

board. We will first discuss what exploratory data analysis is and why we need it. We will then go through important parts of EDA process and see examples of what we can discover during EDA.

1. Exploratory Data Analysis (EDA): what and why? 2. Things to explore 3. Exploration and visualization tools 4. (A bit of) dataset cleaning 5. Kaggle competition EDA

Next we will take a look at the tools we have to perform exploration. What plots to draw and what functions from pandas and matplotlib libraries can be useful for us. We will also briefly discuss a very basic data set cleaning process that is convenient to perform while exploring the data. And finally we'll go through exploration process for the Springleaf competition hosted on Kaggle some time ago.

What is EDA? It's basically a process of looking into the data, understanding it and getting comfortable with it.

Getting comfortable with a task, probably always the first thing you do. To solve a problem, you need to understand a problem, and to know what you are given to solve. In data science, complete data understanding is required to generate powerful features and to build accurate models. In fact while you explore the data, you build an intuition about it. And when the data is intuitive for you, you can generate hypothesis about possible new features and eventually find some insights in the data which in turn can lead to a better score. We will see the example of what EDA can give us later in this lesson.

Well, one may argue that there is another way to go. Read the data from the hard drive, never look at it and feed the classifier immediately.They use some pretty advanced modeling techniques, like mixing, stacking, and eventually

get a pretty good score on the leaderboard. Although this approach sometimes works, it cannot take you to the very top positions and let you win. Top solutions always use advanced and aggressive modeling. But usually they have something more than that. They incorporated insights from the data, and to find those insights, they did a careful EDA.

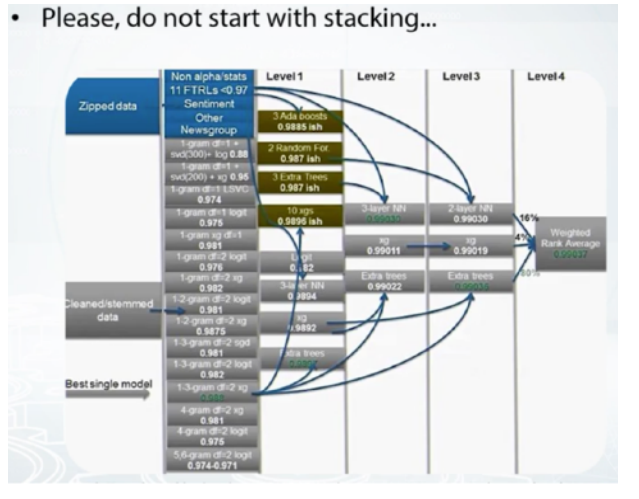

While we need to admit the raw computations where all you can do is modeling and EDA will not help you to build a better model. It is usually the case when the data is anonymized, encrypted, preprocessed, and obfuscated. But look it will any way need to perform EDA to realize that this is the case and you better spend more time on modeling and make a server busy for a month.

One of the main EDA tools is Visualization. When we visualize the data, we immediately see the patterns. And with this, ask ourselves, what are those patterns? Why do we see them? And finally, how do we use those patters to build a better model? It also can be another way around. Maybe we come up with a particular hypothesis about the data. What do we do? We test it by making a visualization.

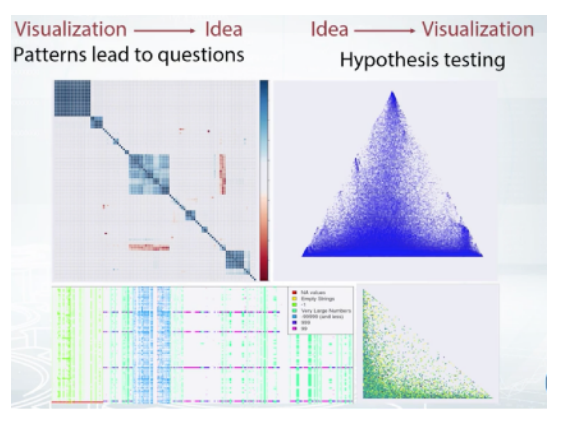

In one of the next videos, we'll talk about the main visualization tools we can use for exploration.

Just as a motivation example, I want to tell you about the competition, alexander D'yakonov, a former

top one at Kagel took part some time ago. The interesting thing about this competition is that you do not need to do any modeling, if you understood your data well. In that competition, the

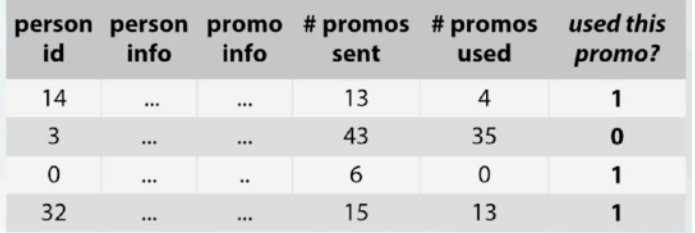

objective was to predict whether a person will use the promo that a company offers him. So each row correspond to a particular promo received by a person. There are features that describe the person, for example his age, sex, is he married or not and so on. And there are features that describe the promo, the target is 0 or 1, will he use the promo or not.

But, among all the features there were two especially interesting. The first one is, the number of promos sent by the person before. And the second is the number of promos the person had used before.

So let's take a particular user, say with index 13, and sort the rows by number of promos sent column.

And now let's take a look at the difference at column the number of used promos between two consecutive rows. It is written here in diff column.

And look, the values in diff column in most cases equal the target values.

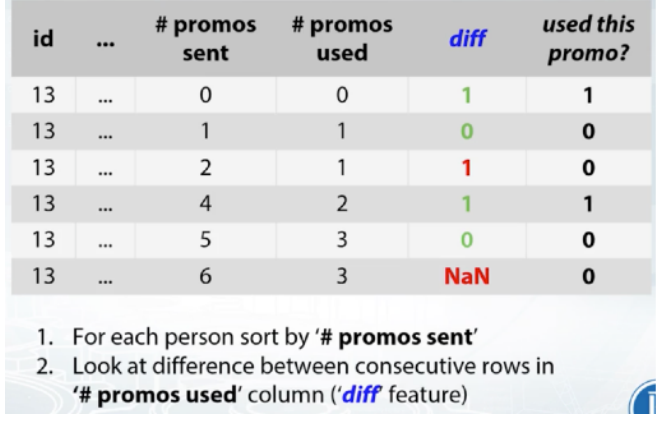

And in fact, there is no magic. Just think about the meaning of the columns. For example, for the second row we see that the person used one promo already but he was sent only one before that time. And that is why we know that he used the first promo and thus we have an answer for the first row.

In general, if before the current promo the person used n promos and before the next promo he used that, we know that he used  $n + 1$ promos then we realize that he used the current promo. And so the answer is 1. If we know that he used n promos before the next promo, exactly as before the current promo, then obviously he did not use the current promo and the answer is 0. Well, it's not clear what to do with the last row for every user, or when we have missing rows, but you see the point. We didn't even run the classifier, and we have 80% accuracy already. This would not be possible if we didn't do an EDA and didn't look into the data.

Also as a remark, I should say that the presented method works because of mistake made by the organizers during data preparation. These mistakes are called leaks, and in competitions we are usually allowed to exploit them. We'll see more of these examples later in this course.

So in this video we discussed the main reasons for performing an EDA. That is to get comfortable with the data and to find insights in magic features.

We also saw an example where EDA and the data understanding was important to get a better score.

And finally, the point to take away. When you start a competition, you better start with EDA, and not with hardcore modeling.

### **Building Intuition**

In this video, we'll go through and break down several important steps namely, the first, getting domain knowledge step, second, checking if data is intuitive, and finally, understanding how the data was generated. So let's start with the

first step, getting the domain knowledge. If we take a look at the computations hosted in the Kaggle, well, you'll notice, they are rather diverse. Sometimes,

- 1. Getting domain knowledge
- 2. Checking if the data is intuitive
- 3. Understanding how the data was generated

we need to detect threads on three dimensional body scans, or predict real estate price, or classify satellite images. Computation can be on a

very specific topic which we know almost nothing about, that is, we don't have a domain knowledge. Usually, we don't need to go too deep inside the field but it's preferable to understand what our aim is, what data we have, and how people usually tackle this kind of problems to

build a baseline. So, our first step should probably be searching for the topic, Googling within Wikipedia, and making sure we understand the data. For example, let's say we start a new computation in which we need to predict

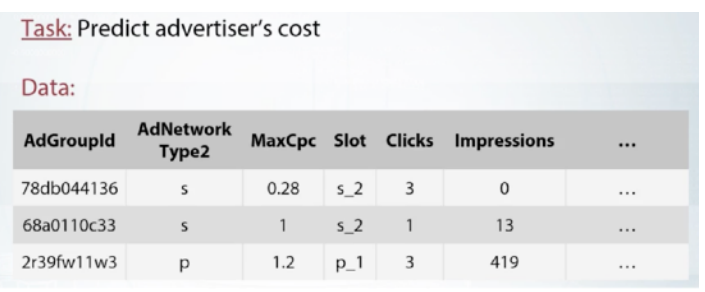

advertisers cost. Our first step is to realize that the competition is about web advertisement. By looking and searching for the column names, using any search engine, we understand that the data was exported from Google AdWords system. And after reading several articles about Google AdWords, we get the meaning of the columns. We now know that impressions column contained the number of times a particular ad appeared before users, and clicks column is how many times the ad was clicked by the users, and of course, the number of clicks should be less or equal than the number of impression. In this video, we'll not go much further into the details about this data set, but you can open the supplementary reading material for a more detailed exploration. After we've learned some domain knowledge, it is

necessary to check if the values in the data set are intuitive, and agree with our domain knowledge. For example, if there is a column with age data, we should expect the values rarely to be larger than 100. And for sure, no one ever lived more than 200 years. So, the values should be smaller than 200. But for some reason, we find this super huge value 336.

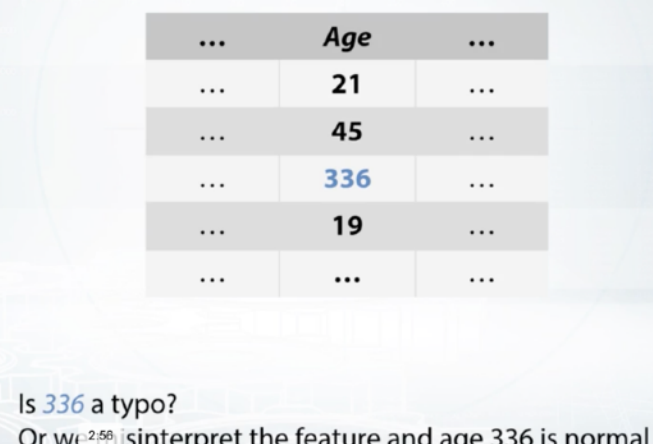

Most probably, is just a typo but it should be 36 or 33, and the best we can do is manually correct it. But the other possibility is that its not a

human age, but some alien's age for which it's totally normal to live more than 300 years. To check that, we should probably read the data description one more time, ask on forums. Maybe the data is totally correct, and then we just misinterpret it. Now, take a look at our Google AdWords data set. We understood that the values in the clicks

variable should be less or equal than the values in impressions column. And in our case, in the first row, we see zero impressions and three clicker. That sounds like a bug, right? In fact, it probably

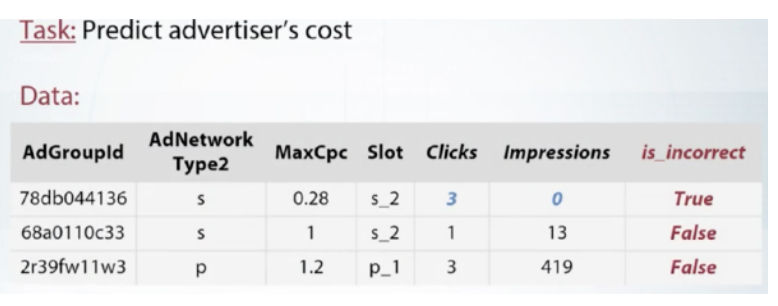

is, but differently to the example of person's age, it could be rather a regular error made by either data exporting script or another kind of algorithm. That is, the errors were made not at random, but there is some kind of logic why there is an error in that particular place. It means that these mistakes can be used to get a better score. For example, in our case, we could create a new feature, is\_incorrect, and mark all the rows that have errors. Probably, our models will find this feature helpful. It is also very important to understand how the data was generated. What was the algorithm for sampling objects from the database? Maybe, the host sample get objects at random, or they over-sample a particular class, that is, they generated more examples of that class. For example, to make the dataset more class balanced. In fact, only if you know how the data was generated, you can set up a proper validation scheme for models. Coming up with a correct validation pipeline is crucial, and we will discuss it later in this course. So, what can we possibly find out about generation processes? For example, we could find out the train and test set were generated with different algorithms. And if the test set is different from the train set, we cannot use part of the train set as a validation set, because this part will not be representative of test set. And so, we cannot evaluate our models using it. So once again, to set up a correct validation, we need to know underlying data generation processes. In the ad competition, we discussed before, there were all the symptoms of different train/test sampling. Improving the model on validation set didn't result into improved public leader-board score. And more, the leader-board score was unexpectedly higher than the validation

score. I was also visualizing various things while trying to understand what's happening, and every time, the plots for the train set were much different to the test set plots. This also could not happen if the train and test set were similar. And finally, it was suspicious that although the train period was more than ten times larger than the test

period, the train set had much fewer rows. It was not straightforward, but this triangle on the left figure was the clue for me, and the puzzle was solved. I've adjusted the train set to match test set. The validation score became reliable, and the modeling could be commenced. You can find the entire task description and investigation in the written materials.

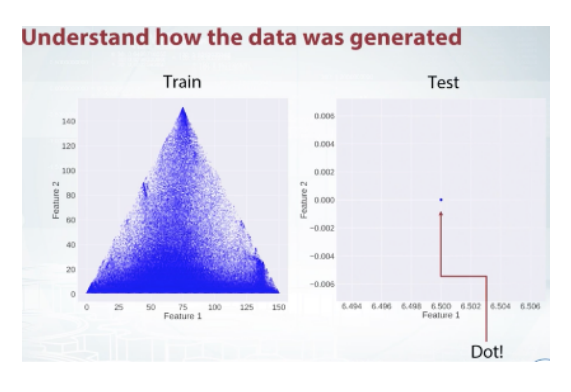

So, in this video, we've discussed several important exploratory steps. First, we need to get domain knowledge about the task as it helps to better understand the problem and the data. Next, we need to check if the data is intuitive, and agrees with our domain knowledge. And finally, it is necessary to understand how the data was generated by organizers because otherwise, we cannot establish a proper validation for our models.

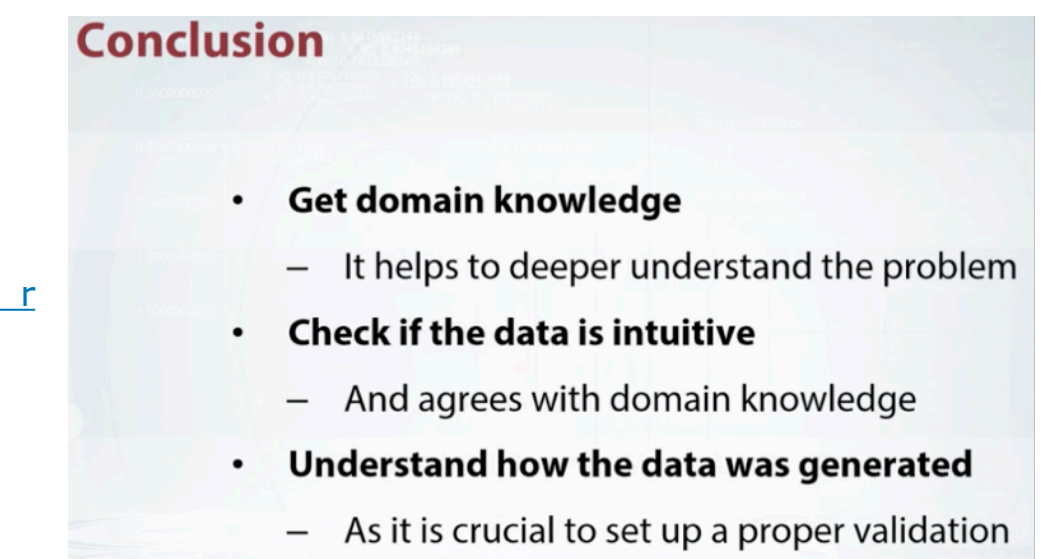

### [J u p y t e r](https://hub.coursera-notebooks.org/user/vksdjvctrbvqaattazenmx/notebooks/readonly/reading_materials/EDA_video2.ipynb)  [NoetBook](https://hub.coursera-notebooks.org/user/vksdjvctrbvqaattazenmx/notebooks/readonly/reading_materials/EDA_video2.ipynb)

### **Exploring Anonymized Data**

In the previous video, we were working with the data for which we had a nice description. That is, we knew what the features were, and the data was given us as these without severe modifications. But, it's not always the case. The data can be anonymized, and obfuscated.

In this video, we'll first discuss what is anonymized data, and why organizers decide to anonymize their data.

And next, we will see what we as competitors can do about it. Sometimes we can decode the data, or if we can not we can try to guess, what is the type of feature. So, let's get to the discussion.

Sometimes the organizers really want some information to be reviewed. So, they make an effort to export competition data, in a way one couldn't get while you're out of it. Yet all the features

are preserved, and machinery model will be able to do it's job. For example, if a company wants someone to classify its document, but doesn't w ant to reveal the document's content. It can replace all the word

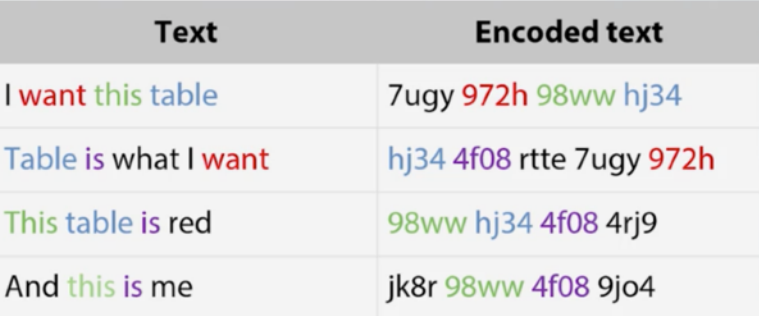

occurrences with hash values of those words, like in the example you see here.

In fact, it will not change a thing for a model based on bags of words.

I will refer to Anonymized data as to any data which organizers intentionally changed. Although it is not completely correct, I will use this wording for any type of changes.

In competitions with tabular data, companies can try to hide

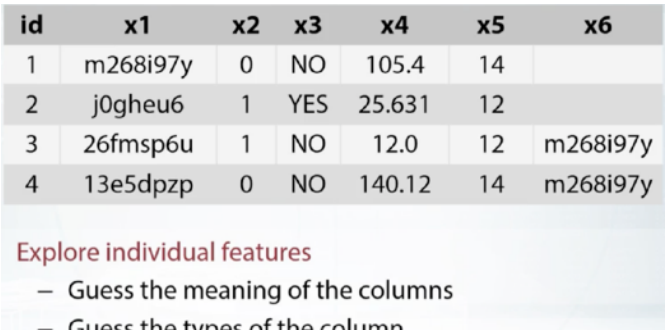

• Explore feature relations

- Find relations between pairs
- Find feature groups

information each column stores. Take a look at this data set. First, we don't have any meaningful names for the features. The names are replaced with some dummies, and we see some hash like values in columns x1 and x6. Most likely, organizers decided to hash some sensitive data. There are several things we can do while exploring the data in this case.

First, we can try to decode or de-anonymize the data, in a legal way of course. That is, we can try to guess true meaning of the features. Sometimes deanonymization is not possible, but what we almost surely can do, is to guess the type of the features, separating them into numeric, categorical, and so on.

Then, we can try to find how features relate to each other. That can be a specific relation between a pair of features, or we can try to figure out if the features are grouped in some way.

In this video we will concentrate on the first problem. In the next video we will discuss visualization tools, that we can use both for exploring individual features, and feature relations.

### **[Jupyter NoteBook](https://hub.coursera-notebooks.org/user/vksdjvctrbvqaattazenmx/notebooks/readonly/reading_materials/EDA_video3_screencast.ipynb)**

Let's now get to an example how it was possible to decode the meaning of the feature in one local competition I took part. I want to tell you about a competition I took part. It was a local competition, and organizers literally didn't give competitors any information about a dataset. They just put the link to download data on the competition page, and nothing else. Let's read the data first, and basically what we see here is that the data is anonymized. The column names are like x something, and the values are hashes, and then the rest are numeric in here. But, well we don't know what they mean at all, and basically we don't what we are to predict. We only know that it is a multi-class classification task, and we have four labels.

So, as long as we don't know what the data is, we can probably build a quick baseline. Let's import Random Forest Classifier.

Yeah, of course we need to drop target label from our data frame, as it is included in there. We'll fill null values with minus 999, and let's encode all the categorical features, that we can find by looking at the types. Property of our data frame. We will encode them with Label Encoder, and it is easier to do with function factorize from Pandas. Let's feed to Random Forest Classifier on our data.

And let's plot the feature importance's, and what we see here is that feature X8 looks like an interesting one. We should probably investigate it a little bit deeper. If we take the feature X8, and print it's mean, and estimate the value. They turn out to be quite close to 0, and 1 respectively, and

it looks like this feature was tendered skilled by the organizers. And we don't see here exactly 0, and exactly 1, because probably training test was concatenated when on the latest scale. If we concatenate training test, then the mean will be exactly 0, and the std will be exactly 1.

Okay, so let's also see are there any other repeated values in these features? We can do it with a value counts function. Let's print first 15 rows of value counts out.

And we can see that there are a lot of repeated values, they repeated a thousand times.

All right, so we now know that this feature was standard scaled. Probably, we can try to scale it back. The original feature was multiplied by a number, and was shifted by a number.

All we need to do is to find the shooting parameter, and the scaling parameter. But how do we do that, and it is really possible? Let's take unique values of the feature, and sort them.

And let's print the difference between two consecutive numbers, in this sorted array. And look, it looks like the values are the same all the time. The distance between two consecutive unique values in this feature, was the same in the original data to. It was probably not 0.043 something, it was who knows, it could be 9 or 11 or 11.7, but it was the same between all the pairs, so assume that it was 1 because, well, 1 looks like a natural choice. Let's divide our feature by this number 0.043 something, and if we do it, yes, we see that the differences become rather close to 1, they are not 1, only because of some numeric errors.

So yes, if we divide our feature by this value, this is what you get. All right, so what else do we see here. We see that each number, it ends with the same values.

Each positive number ends with this kind of value, and each negative with this, look. It looks like this fractional part was a part of the shifting parameter, let's just subtract it. And in fact if we subtract it, the data looks like an integers,

actually. Like it was integer data, but again because of numeric errors, we see some weird numbers in here.

Let's round the numbers, and that is what we get. This is actually on the first ten rows, not the whole feature. Okay, so what's next? What did we do so far? We found the scaling parameter, probably we were right, because the numbers became integers, and it's a good sign.

We could be not right, because who knows, the scaling parameter could be 10 or 2 or again 11 and still the numbers will be integers. But, 1 looks like a good match.

It couldn't be as random, I guess. But, how can we find the shifting parameter? We found only fractional part, can we find the other, and can we find the integer part, I mean?

It's actually a hard question, because while you have a bunch of numbers in here, and you can probably build a hypothesis. It could be something, and the regular values for this something is like that, and we could probably scale it, shift it by this number. But it could be only an approximation, and not a hypothesis, and so our journey could really end up in here. But I was really lucky, and I will show it to you, so if you take your x8. I mean our feature, and print value counts, what we will see, we will this number 11, 17, 18, something.

And then if we scroll down we will see this, -1968, and it definitely looks like year a of birth, right? Immediately I have a hypothesis, that this could be a text box where a person should enter his year of birth.

And while most of the people really enter their year of birth, but one person entered zero. Or system automatically entered 0, when something wrong happened.

And wow, that isn't the key. If we assume the value was originally 0, then the shifting parameter is exactly 9068, let's try it.

Let's add 9068 to our data, and see the values. Again we will use value counts function, and we will sort sorted values. This is the minimum of the values, and in fact you see the minimum is 0, and all the values are not negative, and it looks really plausible.

Take a look, 999, it's probably what people love to enter when they're asked to enter something, or this, 1899. It could be a default value for this textbook, it occurred so many times. And then we see some weird values in here. People just put them at random. And then, we see some kind of distribution over the dates.

That are plausible for people who live now, like 1980.

Well maybe 1938, I'm not sure about this, and yes of course we see some days from the future, but for sure it looks like a year of birth, right?

Well the question, how can we use this information for the competition?

Well again for linear models, you probably could make a new feature like age group, or something like that. But In this particular competition,

it was no way to use this for, to use this knowledge. But, it was really fun to investigate. I hope you liked the example, but usually is really hard to recognize anything sensible like a year of birth anonymous features. The best we can do is to recognize the type of the feature. Is it categorical, numeric, text, or something else?

Last week we saw that each data type should be treated differently, and more treatment depends on the model we want to use.

That is why to make a stronger model, we should know what data we are working with. Even though we cannot understand what the features are about, we should at least detect the types of variables in

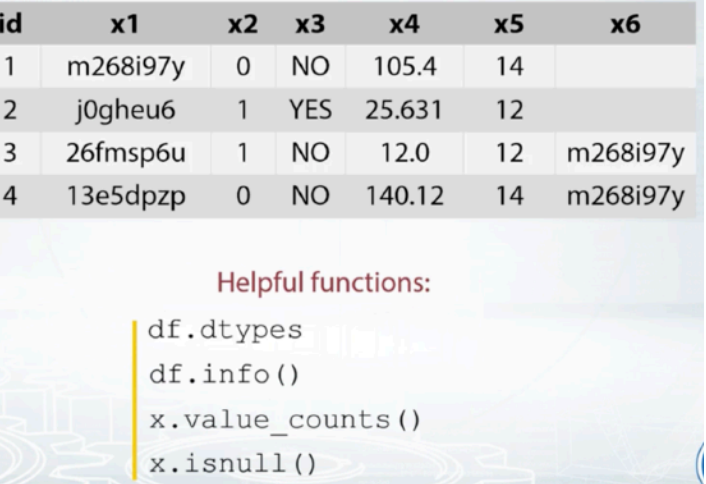

the data. Take a look at this example, we don't have any meaningful companies, but still we can deduce what the feature types are. So, x1 looks like text or physical recorded, x2 and x3 are binary,

x4 is numeric, x5 is either categorical or numeric. And more, if it's numeric it could be something like event calendars, because the values are integers.

When the number of columns in data set is small, like in our example, we can just bring the table, and manually sort the types out. But, what if there are thousand of features in the data set?

Very useful functions to facilitate our exploration, function d types from pandas guesses the types for each column in the data frame. Usually it groups all the columns into three categories, flawed, integer, and so called object type. If dtype function assigned flawed type to a feature, this feature is most likely to be numeric.

Integer typed features can be either binary encoded with a zero or one. Event counters, or even categorical, encoded with the label encoder.

Sometimes this function returns a type named object. And it's the most problematic, it can be anything, even an irregular numeric feature with missing values filled with some text.

Try it on your data, and also check out a very similar in full function from Pandas.

To deal with object types, it is useful to print the data and literally look at it. It is useful to check unique values with value counts function, and nulls location with isnull function at times.

In this lesson, we were discussing two things we can do with anonymized features. We saw that sometimes, it's possible to decode features, find out what this feature really means.

It doesn't matter if we understand the meaning of the features or not, we should guess the feature types, in order to pre-process features accordingly to the type we have, and selected model class. In the next video, we'll see a lot of colorful plots, and talk about visualization, and other tools for exploratory data analysis

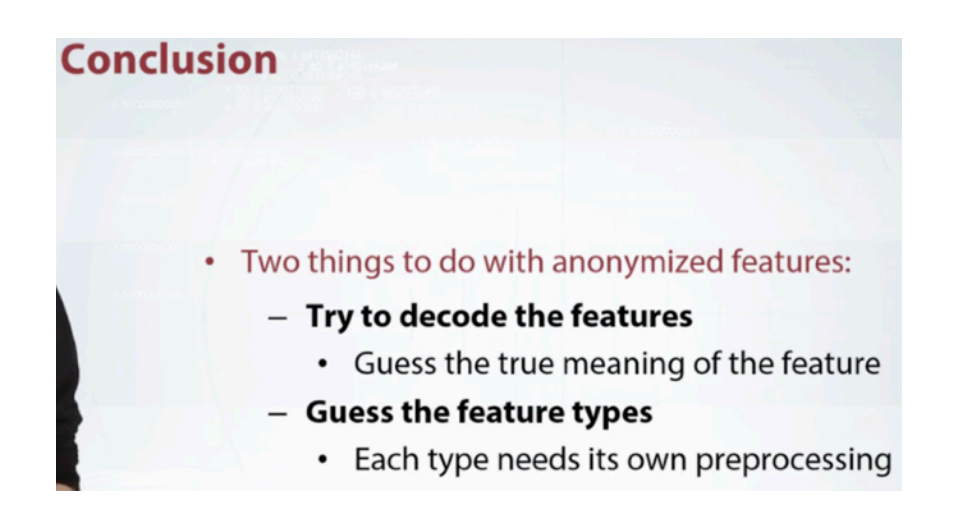

### **Visualization**

In the previous video, we've tried to decode anonymized features and guess their types. In fact, we want to do more. We want to generate new features and to find insights in a data. And in this lesson, we will talk about various visualizations that can help us with it. We will first see what plots we can draw to explore individual features, and then we will get

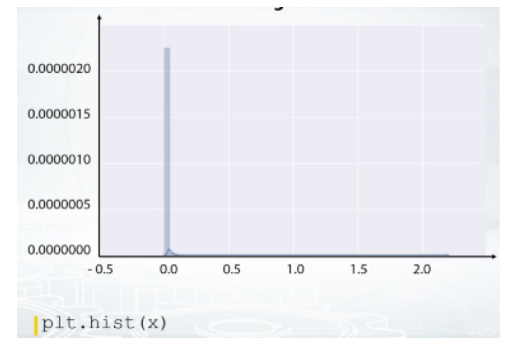

to exploration of feature relations. We'll explore pairs first and then we'll try to find feature groups in a dataset. There is no recipe how you find interesting things in the data. You should just spend some time

looking closely at the data table, printing it, and examining. If we found something interesting, we then can take a closer look. So, EDA is kind of an art, but we have a bunch of tools for it which we'll discuss right now. The first, we can build histograms. Note that histograms may be misleading in some cases, so try to vary its number of bins when using it. Also, know that it aggregates in the data, so we cannot see, for example, if all the values are unique or there are a lot of repeated values. Let's see in other example. The first thing that I want to illustrate here is that histograms can confuse. Looking at this histogram, we could probably think that there are a lot of zero values in this feature. But in fact, if we take logarithm of the values and build histogram again, we'll clearly see

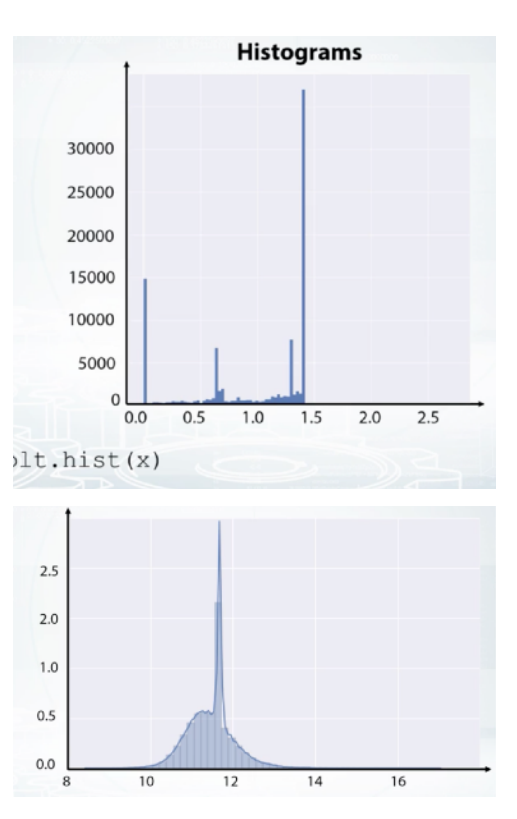

that distribution is non-degenerate and there are many more distinct values than one. So my point is never make a conclusion based on a single plot. If you have a hypothesis, try to make several different plots to prove it. The second interesting thing here is that peak. What

is it? It turns out that the peak is located exactly at the mean value of this feature. Seems like organizers filled the missing values with the mean values for us. So, now we understand that values were originally missing. How can we use this information? We can replace the missing values we found with NaNs, nulls again. For example, XGBoost has a special algorithm that can fill missing values on its own and so, maybe XGBoost will benefit from explicit missing values. Or we can fill the missing values with something other than feature mean, for example, with -999. Or we can generate a new feature which will indicate that the value was missing. This can be particularly useful for linear models.

We can also build the plot where on X axis, we have a row index, and on the Y axis, we have feature values. It is convenient not to connect points with line segments but only draw them with circles. Now, if we observe horizontal lines on this kind of plot, we understand there are a lot of repeated values in this feature. Also, note the randomness over the indices. That is,

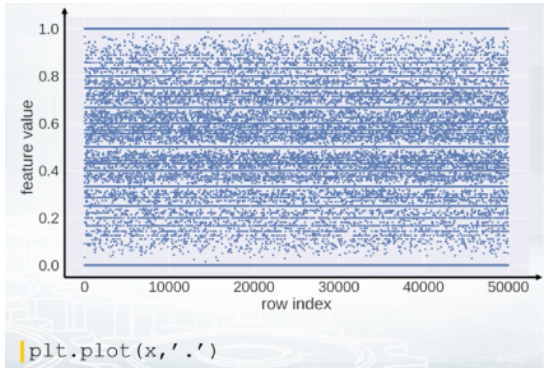

we see some horizontal patterns but no vertical ones. It means that the data is properly shuffled.

We can also color code the points according to their labels. Here, we see that the feature is quite good as it presumably gives a nice class separation. And also, we clearly see that the data is not shuffled here. It is, in fact, sorted by class label.

It is useful to examine statistics with Pandas' describe function. You can see examples of its output on the screenshot. It gives you information about mean, standard deviation, and several percentiles of the feature distribution. Of course, you can manually compute those statistics.

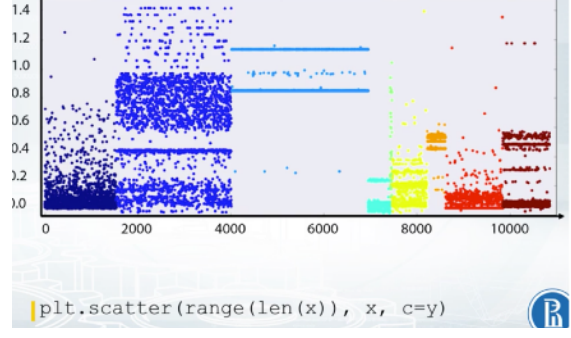

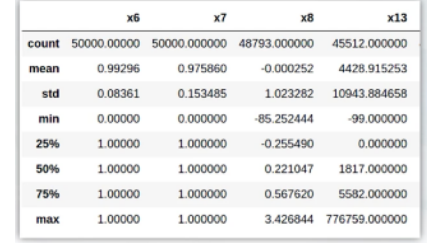

And finally, as we already discussed in the previous video, there is value counts function to examine the number of occurrences of distinct feature values, and a function isnull, which helps to find the missing values in the data. For example, you can visualize null patterns in the data as on the picture you see.

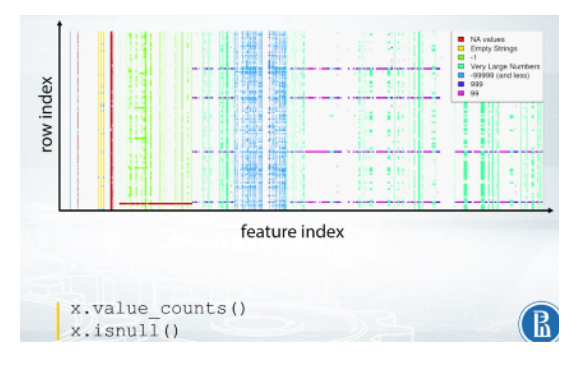

Histograms: plt.hist(x)

Statistics:

So, here's the full list of functions we've discussed. Make sure you remember each of them.

To this end, we've discussed visualizations for individual features. And now, let's get to the next topic of our discussion, exploration of feature

relations. It turns out that sometimes, it's hard to make conclusions looking at one feature at a time. So let's look at the pairs. The best two here is a scatter plot. With it, we can draw one sequence of values versus another one.

And usually, we plot one feature versus another feature. So each point on the figure correspond to an object with the feature values shown by points position. If it's a classification task, it's convenient to

color code the points with their labels like on this picture. The color indicates the class of the object. For regression, the heat map light coloring can be used, too. Or alternatively, the target value can be visualized by point size. We can effectively use scatter plots to check if the data distribution in the train and test sets are the same.

In this example, the red points correspond to class zero, and the blue points to class one. And on top of red and blue points, we see gray points. They correspond to test set. We don't have labels for the test set, that is why they are gray. And we clearly see that the red

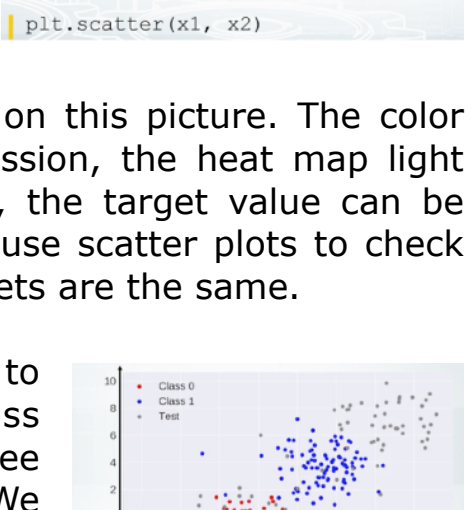

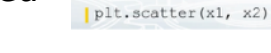

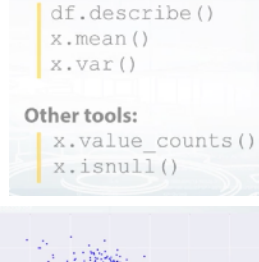

Plot (index versus value): plt.plot(x, '.')

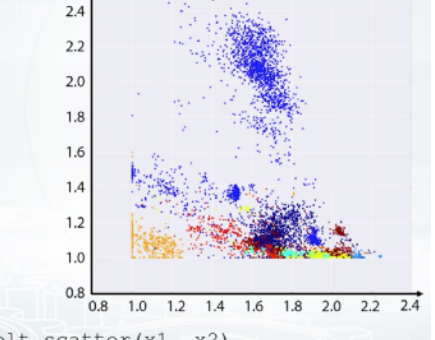

points are mixed with part of the gray ones, and that that is good actually. But other gray points are located in the region where we don't have any training data, and that is bad. If you see some kind of discrepancy between colored and gray points distribution, you should probably stop and think if you're doing it right. It can be just a bug in the code, or it can be completely overfitted feature, or something else that is for sure not healthy.

Now, take a look at this scatter plot. Say, we plot feature X1 versus feature X2. What can we say about their relation? The right answer is X2 is less or equal than one minus X1. Just realize that the equation for the diagonal line is  $X1 + X2 = 1$ , and for all the points below the line, X2 is less or equal than one minus X1. So, suppose we found this relation between two features, how do we use this fact? Of course, it depends, but at least there are some obvious features to generate. For tree-

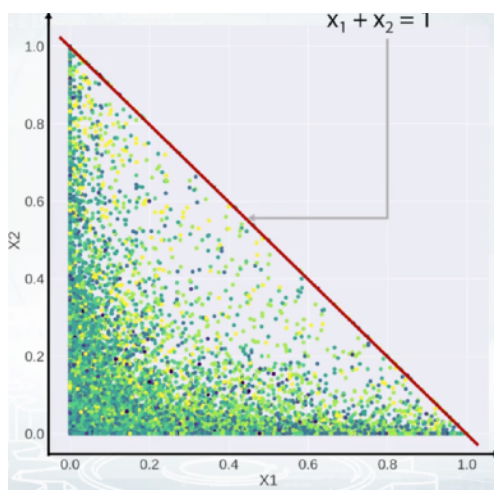

based models, we can create a new features like the difference or ratio between X1 and X2.

Now, take a look at this scatter plot. It's hard to say what is the true relation between the features, but after all, our goal is not to decode the data here but to generate new features and get a better score. And this plot gives us an idea how to generate the features out of these two features. We see several triangles on the picture, so we could probably make a feature to each triangle a given point belongs, and hope that this feature will help.

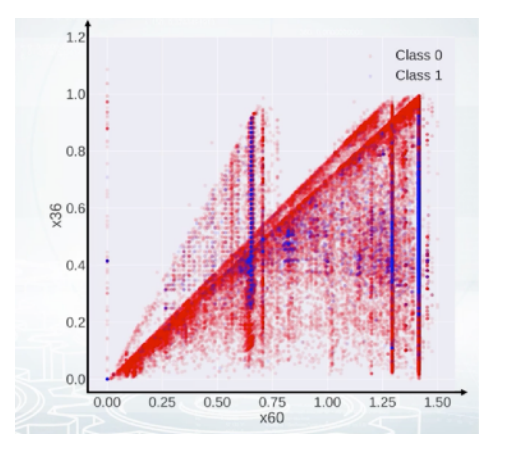

When you have a small number of features, you can plot all the pairwise scatter plots at once using scatter matrix function from Pandas. It's also nice to have histogram and scatter plot before the eyes at the same time as scatter plot gives you very vague information about densities, while histograms do not show feature interactions.

We can also compute some kind of distance between the columns of our feature table and store them into a matrix of size number of features by a number of features. For

example, we can compute correlation between the counts. It's the most common type of matrices people build, correlation metric. But we can compute other things than correlation. For example, how many times one feature is larger than the other? I mean, how many rows are there such that the value of the first feature is larger than the value of the second one? Or another example, we can compute how

many distinct combinations the features have in the dataset. With such custom functions, we should build the matrix manually, and we can use matshow function from Matplotlib to visualize it like on the slide you see.

If the matrix looks like a total mess like in here, we can run some kind of clustering like K-means clustering on the rows and columns of this matrix and reorder the features. This one looks better, isn't it?

We actually came to the last topic of our discussion, feature groups. And it's what we see here. There are groups of very similar features, and usually, it's a good idea to generate new features based on the groups.

Again, it depends, but maybe some

statistics could collated over the group will work fine as features. Another visualization that helps to find feature groups is the following: We calculate the statistics of each feature, for example, mean value, and then plot it against column index. This plot can look quite random

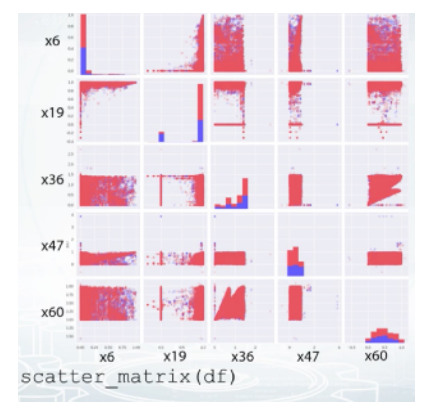

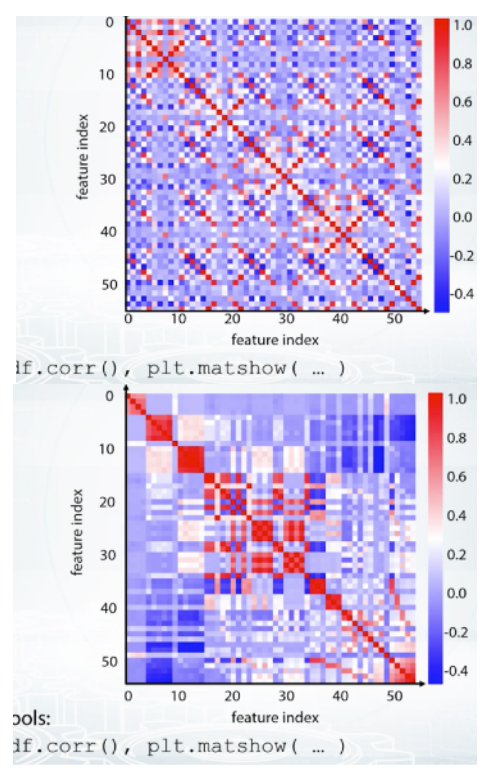

if the columns are shuffled. So, what if we sorted the columns based on this statistic? Feature mean, in this case. It looks like it worked out. We clearly see the groups here. So, now we can take a closer look to each group and use the imagination to generate new features.

So, finally in this video, we we're talking about the tools and functions that help us with data exploration.

For example, to explore features one by one, we can use histograms, plots, and we can also examine statistics.

To explore a relation between the features, the best tool is a scatter plot. Scatter matrix combines several scatter plots and histograms on one figure. Correlation plot is useful to understand how similar the features are. And if we reorder the columns and rows of the correlation matrix, we'll probably find feature groups. And feature groups was the last topic we discussed in this lesson. We also saw a plot of sorted feature statistics and how it can reveal as feature groups. Well, of course, we've discussed only a fraction of helpful plots there are. With practice, you will develop and find your own tools for further exploration.

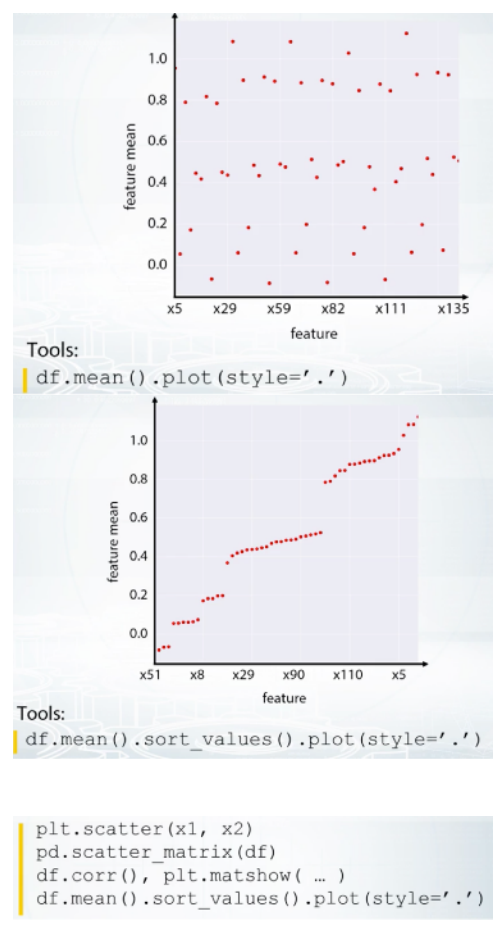

#### **Explore individual features**

- Histogram
- Plot (index vs value)
- Statistics

**Explore feature relations** 

- · Pairs
	- Scatter plot, scatter matrix
	- Corrplot
- Groups
	- $-$  Corrplot + clustering
	- Plot (index vs feature statistics)

## **Data Cleaning**

Here we discuss a little bit of dataset cleaning and see how to check if dataset is shuffled. It is important to understand that the competition

data can be only a part of the data organizers have. The organizers could give us a fraction of objects they have or a fraction of features. And that is why we can have some issues with the data. For example, we can encounter a feature which takes the same value for every object in both train and test set.

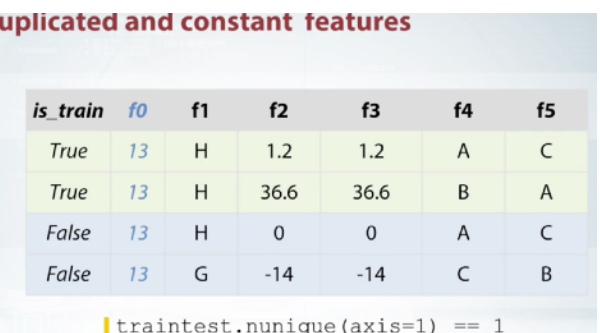

This could be due to the sampling procedure. For example, the future is a year, and the organizers exported us only one year of data. So in the original data that the organizers have, this future is not constant, but in the competition data it is constant. And obviously, it is not useful for the models and just occupy some memory. So we are about to remove such constant features. In this example dataset feature zero is constant. It can be the case that the feature is constant on the train set but how is different values on the test set. Again, it is better to remove such features completely since it is constant during training. In our dataset feature is f1.

What is the problem, actually? For example, my new model can assign some weight to this future, so this future will be a part of the prediction formula, and this formula will be completely unreliable for the objects with the new values of that feature. For example, for the last

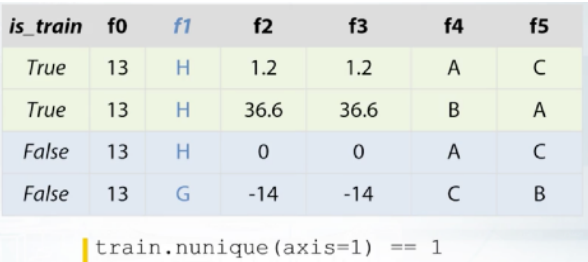

row in our data set, G row. Even if categorical feature is not constant on the train path but there were values that present only in the test set, we need to handle this situation properly. We need to decide, do these new values matter much or not? For example, we can simulate this situation with a validation set and compare the quality of the predictions on the objects with the seen feature values and objects with the new feature values. Maybe we will decide to remove the feature or maybe we will decide to create a separate model for the object with a new feature values.

Sometimes there are duplicated numerical features that these two columns are completely identical. In our example data set, these

columns f2 and f3. Obviously, we should leave only one of those two features since the other one will not give any new information to the model and will only slow down training. Fro numerical features, it's easy to check if two columns are the same. We just can compare them element wise.

We can also have duplicated categorical features. The problem is that the features can be identical but their levels have different names. That is it can be possible to rename levels of one of the features and two columns will become identical. For example features f4 and f5. If we rename levels of the feature f5, C to

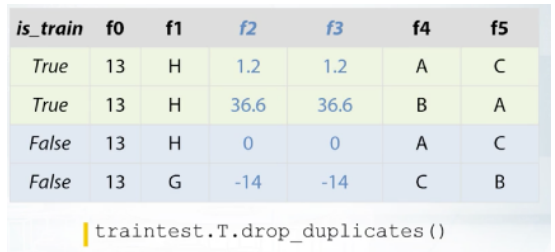

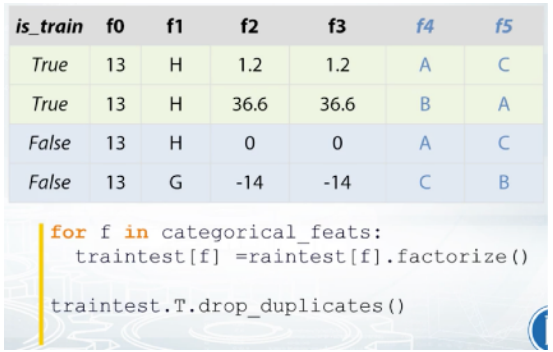

A, A to B, and B to C. The result will look exactly as feature f4. But how do we find such duplicated features? Fortunately, it's quite easy, it will take us only one more line of code to find them. We need to label encode all the categorical features first, and then compare them as if they were numbers. The most important part here is label encoding. We need to do it right. We need to encode the features from top to bottom so that the first unique value we see gets label 1, the second gets 2 and so on. For example for feature f4, we will encode A with 1, B with 2 and C with 3. Now feature f5 will encode it differently C will be 1, A will be 2 and B will be 3. But after such encodings columns f4 and f5 turn out to be identical and we can remove one of them.

Another important thing to check is if there are any duplicated rows in the train and test. If there are a lot of duplicated rows that also have different target, it can be a sign the competition will be more like a roulette, and our validation will be different to public leader board

score, and private standing will be rather random. Another possibility, duplicated rows can just be the result of a mistake. There was a competition where one row was repeated 100,000 times in the training data set. I'm not sure if it was intentional or not, but it was necessary to remove those duplicated rows to have a high score on the

test set. Anyway, it's better to explain it to ourselves why do we observe such duplicated rows? This is a part of data understanding in fact.

We should also check if train and test have common rows. Sometimes it can tell us something about data set generation process. And again we

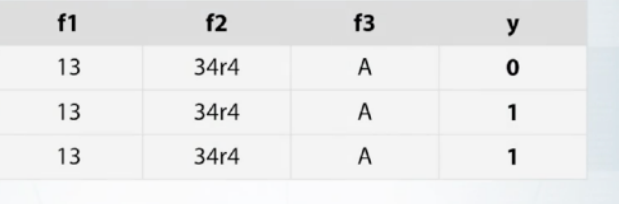

Check if same rows have same label

Find duplicated rows, understand why they are duplicated.

should probably think what could be the reason for those duplicates? Another thing we can do, we can set labels manually for the test rows that are present in the train set.

Finally, it is very useful to check that the data set is shuffled, because if it is not then, there is a high chance to find data leakage. We'll have a special topic about date leakages later, but for now we'll just discuss that the data is shuffled.

What we can do is we can plot a feature or target vector versus row index. We can optionally smooth the values using running average. On this slide rolling target value from Quora Question Pairs competition is

plotted while mean target value is shown with dashed blue line.

If the data was shuffled properly we would expect some kind of oscillation of the target values around the mean target value. But in this case, it looks like the end of the train set is much different to the start, and we have some patterns. Maybe the information from this particular plot will not

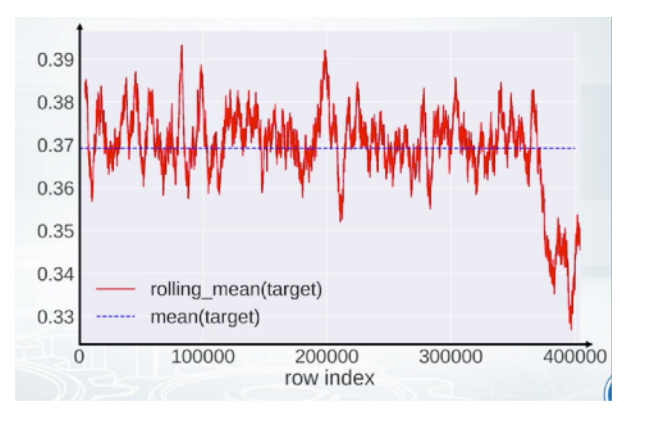

advance our model. But once again, we should find an explanation for all extraordinary things we observe. Maybe eventually, we will find something that will lead us to the first place. Finally, I want to

encourage you one more time to visualize every possible thing in a dataset. Visualizations will lead you to magic features.

Here's a whole list of topics we've discussed. You can pause this video and try to remember what we were talking about and where.

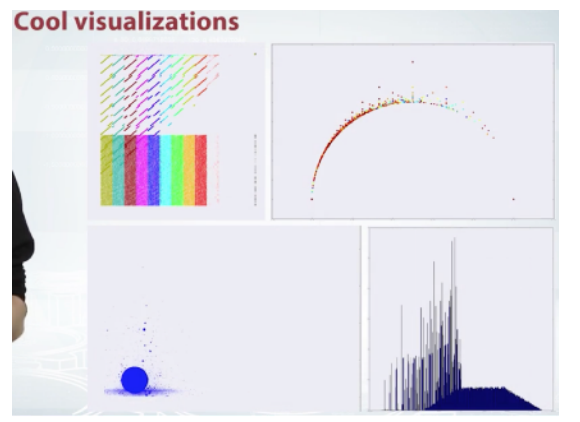

- · Get domain knowledge
- Check if the data is intuitive
- Understand how the data was generated
- **Explore individual features**
- **Explore pairs and groups**
- Clean features up
- Check for leaks! (later in this course)

### **SpringLeaf Competition I**

(NoteBook)

So in this video, I will go through Springleaf data, it was a competition on Kaggle. In that competition, the competitors were to predict whether a client will respond to direct mail offer provided by Springleaf. So presumably, we'll have some features about client, some features about offer, and we'll need to predict 1 if he will respond and 0 if he will not, so let's start. We'll first import some libraries in here, define some functions, it's not very interesting. And finally, let's load the data and train our test one, and do a little bit of data overview. So the first thing we want to know about our data is the shapes of data tables, so let's bring the train shape, and test that test shape. What we see here, we have one 150,000 objects, both in train and test sets, and about 2000 features in both train and test. And what we see more than, we have one more feature in train, and as humans, just target can continue to move the train. So we should just keep it in mind and be careful, and drop this column when we feed our models.

1:23

So let's examine training and test, so let's use this function had to print several rows of both. We see here we have ID column, and what's interesting here is that I see in training we have values 2, 4, 5, 7, and in test we have 1, 3, 6, 9. And it seems like they are not overlapping, and I suppose the generation process was as following. So the organizers created a huge data set with 300,000 rules, and then they sampled at random, rows for the train and for the test. And that is basically how we get this train and test, and we have this column IG, it is row index in this original huge file. Then we have something categorical, then something numeric, numeric again, categorical, then something that can be numeric or binary. But you see has decimal part, so I don't know why, then some very strange values in here, and again, something categorical. And actually, we have a lot of in between, and yeah, we have target as the last column of the train set, so let's move on. Probably another thing we want to check is whether we have not a numbers in our data set, like nonce values, and we can do it in several ways. And one way we, let's compute how many NaNs are there for each object, for each row. So this is actually what we do here, and we print only the values for the first 15 rows. And so the row 0 has 25 NaNs, row 1 has 19 NaN,, and so on, but what's interesting here, six rows have 24 NaNs. It doesn't look like we got it in random, it's really unlikely to have these at random. So my hypothesis could be that the row order has some structure, so the rows are not shuffled, and that is why we have this kind of pattern. And that means that we probably could use row index as another feature for our classifier, so that is it. And the same, we can do with columns, so for each column, let's compute how many NaNs are there in each column. And we see that ID has 0 NaNs, then some 0s, and then we see that a lot of columns have the same 56 NaNs. And that is again something really strange, so either every column will have 56 NaNs, and so it's not magic, it's probably just how the things go. But if we know that there are a lot of columns, and every column have 4:33

more different number of NaNs, then it's really unlikely to have a lot of columns

4:40

nearer to each other in the data set with the same number of NaNs. So probably, our hypothesis could be here that the column order is not random, so we could probably investigate this. 4:55

So we have about 2,000 columns in this data, and it's a really huge number of columns. And it's really hard to work with this data set, and basically we don't have any names, so the data is only mice. 5:09

As I told you, the first thing we can do is to determine the types of the data, so we will do it here. So we're first going to continue train and test on a huge data frame like the organizers had, it will have 300,000 rows. And then we'll first use a unique function to determine how many unique values each column has. And basically here we bring several values of what we found, and it seems like there are five columns that have only one unique number. So we can drop the, basically what we have here, we just find them in this line, and then we drop them. So next we want to remove duplicated features, but first, for convenience, fill not a numbers with something that we can find easily later, and then we do the following. So we create another data frame of size, of a similar shape as the training set. What we do we take a column from train set, we apply a label encoder, as we discussed in a previous video, and we basically store it in this new train set. So basically we get another data frame which is train, but label encoded train set. And having this data frame, we can easily find duplicated features, we just start iterating the features with two iterators. Basically, one is fixed and the second one goes from the next feature to the end.

6:56

Then we try to compare the columns, the two columns that we're standing at, right. And if they are element wise the same, then we have duplicated columns, and basically that is how we fill up this dictionary of duplicated columns. We see it here, so we found that variable 9 is duplicated for input 8, and variable 18 again is duplicated for variable 8, and so on, and so we have really a lot of duplicates in here.

7:27

So this loop, it took some time, so I prefer to dump the results to disk, so we can easily restore them. So I do it here, and then I basically drop those columns that we found from the train test data frame. So yeah, in the second video, we will go through some features and do some work to data set

### **SpringLeaf Competition II**

So, let's continue exploration. We wanted to determine the types of variables, and to do that we will first use this nunique function to determine how many unique values again our feature have. And we use this dropna=False to make sure this function computes and accounts for nons. Otherwise, it will not count nun as unique value. It will just unhit them. So, what we see here that ID has a lot of unique values again and then we have not so huge values in this series, right? So I have  $150,000$  elements but  $6,000$  unique elements. 25,000, it's not that a huge number, right? So, let's aggregate this information and do the histogram of the values from above. And it's not histogram of these exact values but but it's normalized values. So, we divide each value by the number of rows in the tree. It's the maximum value of unique values we could possibly have. So what we see here that there are a lot of features that have a few unique values and there are several that have a lot, but not so much, not as much as these. So these features have almost in every row unique value. So, let's actually explore these. So, ID essentially is having a lot of unique values. No problem with that. But what is this? So what we actually see here, they are integers. They are huge numbers but they're integers. Well, I would expect a real, nunique variable with real values to have a lot of unique values, not integer type variable. So, what could be our guess what these variables represent? Basically, it can be a counter again. But what else it could be? It could be a time in let's say milliseconds or nanoseconds or something like that. And we have a lot of unique values and no overlapping between the values because it's really unlikely to have two events or two rows in our data set having the same time, let's say it's time of creation and so on, because the time precision is quite good. So yeah, that could be our guess. So next, let's explore this group of features. Again with some manipulations, I found them and these are presented in this table. So, what's interesting about

this? Actually, if you take a look at the names. So the first one is 541. And the second one is 543. Okay. And then we have 1,081 and 1,082, so you see they are standing really close to each other. It's really unlikely that half of the row, if the column order was random, if the columns were shuffled. So, probably the columns are grouped together according to something and we could explore this something. And what's more interesting, if we take a look at the values corresponding to one row, then we'll find that'll say this value is equal to this value. And this value is equal to this value and this value, and this is basically the same value that we had in here. So, we have five features out of four of this having the same value. And if you examine other objects, some of them will have the same thing happening and some will not. So, you see it could be something that is really essential to the objects and it could be a nice feature that separates the objects from each other. And, it's something that we should really investigate and where we should really do some feature engineering. So, for say [inaudible] , it will be really hard to find those patterns. I mean, it cannot find. Well, it will struggle to find that two features are equal or five features are equal. So, if we create or say feature that will calculate how many features out of these, how many features we have have the same value say for the object zero where we'll have the value five in this feature and something for other rows, then probably this feature could be discriminative. And then we can create other features, say we set it to one if the values in this column, this and this and this and this are the same and zero to otherwise, and so on. And basically, if you go through these rows, you will find that the patterns are different and sometimes the values are the same in different columns. So for example, for this row, we see that this value is equal to this value. And this value is different to previous ones but its equal to this one. And it's really fascinating, isn't it? And if it actually will work and improve the model, I will be happy. And another thing we see here is some strange values and they look like nons. I mean, it's something that a human typed in or a machine just autofilled. So, let's go further. Oh, yeah. And the last thing is just try to pick one variable from this group and see what values does it have. So, let's pick variable 15 and here's its values. And minus 999 is probably how we've filled in the nons. And yeah, we have 56 of them and all other values are non-negative, so probably it's counters. I mean, how many events happened in, I don't know, in the month or something like that. Okay. And finally, let's filter

the columns and then separate columns into categorical and numeric. And it's really easy to do using this function select dtypes. Basically, all the columns that will have objects type, if you would use a function dtypes. We think of them as categorical variables. And otherwise, if they are assigned type integer or float or something like that, or numeric type then we will think of these columns as numeric columns. So, we can go through the features oneby-one as actually I did during the competition. Well, we have 2,000 features in this data set and it is unbearable to go through a feature one-by-one. I've stopped at about 250 features. And you can find in my notebook and reading materials if you're interested. It's a little bit messy but you can see it. So, What we will do here, just several examples of what I was trying to investigate in data set, let's do the following. Let's take the number of columns, we computed them previously. So, we'll now work with only the first 42 columns and we'll create such metrics. And it looks like correlation matrices and all of that type of matrices like when we have the features along the y axis, features along the x axis. Basically, well, it's really huge. Yeah. And in this case, what we'll have as the values is the number or the fraction of elements of one feature that are greater than elements of the second feature. So, for example, this cell shows that all variables or all values in variable 50 are less than values and variable ID, which is expected. So, yeah. And it's opposite in here. So, if we see one in here it means that variable 45, for example, is always greater than variable 24. And, while we expect this metrics to be somehow random, if the count order was random. But, in here we see, for example, these kind of square. It means that every second feature is greater, not to the second but let's say i+1 feature is greater than the feature i. And, well it could be that this information is about, for example, counters in different periods of time. So, for example, the first feature is how many events happened in the first month. The second feature is how many events happened in the first two month and so kind of cumulative values. And, that is why one feature is always greater than the other. And basically, what information we can extract from this kind of metrics is that we have this group and we can generate new features and these features could be, for example, the difference between two consecutive features. That is how we will extract, for example, the number of events in each month. So, we'll go from cumulative values back to normal values. And, well linear models, say, neural networks, they could do it themselves but tree-based

algorithms they could not. So, it could be really helpful. So, in attached to non-book in the reading materials you will see that a lot of these kind of patterns. So, we have one in here, one in here. The patterns, well, this is also a pattern, isn't it? And now we will just go through several variables that are different. So, for example, variable two and variable three are interesting. If you build a histogram of them, you will see something like that. And, the most interesting part here are these spikes. And you see, again, they're not random. There's something in there. So, if we take this variable two and build there, well, use this value count's function, we'll have value and how many times it occurs in this variable. We will see that the values, the top values, are 12, 24, 36, 60 and so on. So, they can be divided by 12 and well probably, this variable is somehow connected to time, isn't it? To hours. Well, and what can we do? We want to generate features so we will generate feature like the value of these variable modular 12 or, for example, value of this variable integer division by 12. So, this could really help. In other competition, you could build a variable and see something like that again. And what happened in there, the organizers actually had quantized data. So, they only had data that in our case could be divided by 12. Say 12, 24 and so on. But, they wanted to kind of obfuscate the data probably and they added some noise. And, that is why if you plot an histogram, you will still see the spikes but you will also see something in between the spikes. And so, again, these features in that competition they work quite well and you could dequantize the values and it could really help. And the same is happening with variable 3 basically, 0, 12, 24 and so on. And variable 4, I don't have any plot for variable 4 itself in here but actually we do the same thing. So, we take variable 4, we create a new feature variable 4 modulus 50. And now, we plot this kind of histogram. What you see here is light green, there are actually two histograms in there. The first one for object from the class 0 and the second one for the objects from class 1. And one is depicted with light green and the second one is with dark green. And, you see these other values. And, you see only difference in these bar, but, you see the difference. So, it means that these new feature variable 4 modulus 50 can be really discriminative when it takes the value 0. So, one could say that this is kind of, well, I don't know how to say that., I mean, certain people would never do that. Like, why do we want to take away modular 50? But, you see sometimes this can really help. Probably because organizers prepare the data that way. So, let's get through

categorical features. We have actually not a lot of them. We have some labels in here, some binary variables. I don't know what is this, this is probably is some problems with the encoding I have. And then, we have some time variables. This is actually not a time. Time. Not a time. Not a time. This is time. Whoa, this is interesting. This looks like cities, right? Or towns, I mean, city names. And, if you remember what features we can generate from geolocation, it's the place to generate it. And, then again, it was some time, some labels and once again, it's the states. Isn't it? So, again, we can generate some geographic features. But particularly interesting, the features are the date. Dates that we had in here. And basically, these are all the columns that I found having the data information. So, it was one of the best features for this competition actually. You could do the following, you could do a scatter plot between two date features to particular date features and found that they have some relation, and, one is always greater than another. It means that probably these are dates of some events and one event is happening always after the first one. So, we can extract different features like the difference between these two dates. And in this competition, it really helped a lot. So, be sure to do exploratory data analysis and extract all the powerful features like that. Otherwise, if you don't want to look into the data, you will not find something like that. And, it's really interesting.

### **Numeri EDA**

Here I will tell you about the specifics of Numerai Competition that was held throughout year 2016. Note that Numerai organizers changed the format in 2017. So, the findings I'm going to read will not work on new data. Let's state the problem.

Participants were solving a binary classification task on a data set with 21 anonymized numeric features. Unusual part is that both train and test data sets have been updating every week. Data sets were also shuffled column-wise. So it was like a

- Perfectly balanced binary classification
- Anonymized 21 features
- Data changes every week

new task every week. Pretty challenging. As it turned out, this competition had a data leak. Organizers did not disclose any

information about the nature of data set. But allegedly, it was some time series data with target variable highly dependent on transitions between time points. Think of something like predicting price change in stock market here. Means that, if we knew true order or had

- Allegedly time series
- Target variable depends on changes between each point (think of returns)
- Approximate reconstruction of true order via nearest neighbourhood analysis
- Top10 via logistic regression on 21 original features + 21 features from nearest neighbour

timestamp variable, we could easily get nearly perfect score. And therefore, we had to somehow reconstruct this order. Of course, approximately. But even a rough approximation was giving a huge advantage over other participants. The first and most important step is to find a nearest neighbor for every point in a data set, and add all 21 features from that neighbor to original point. Simple logistic regression of those 42 features, 21 from original, and 21 from neighboring points,

allowed to get into top 10 on the leader board. Of course, we can get better scores with some hard core EDA. Let's start exploring correlation matrix of new 21 features. If group features with highest correlation coefficient next to each other, we'll get a right picture. This picture can help us in two different ways. First, we can

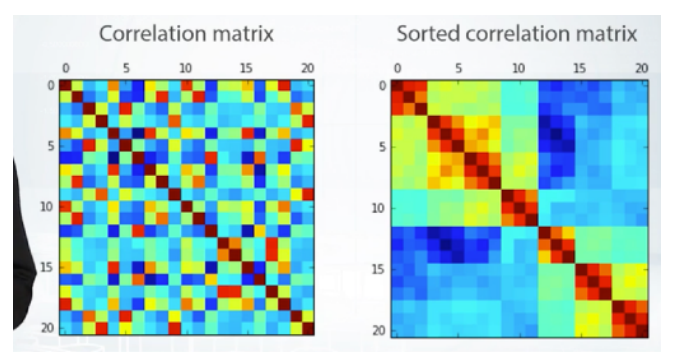

actually fix some column order. So, weekly column shuffling won't affect our models.

And second, we can clearly notice seven groups with three highly correlated features in each of them. So, the data actually has some non-trivial structure. Now, let's remember that we get new data sets every week. What is more? Each week, train data sets have the same number of points. We can assume that there is some connection between consecutive data sets. This is a

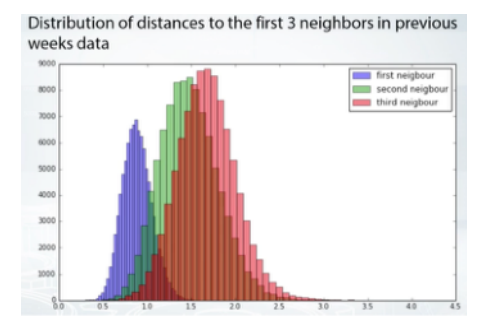

little strange because we already have a time series. So, what's the connection between the data from different weeks? Well, if we find nearest neighbors from every point in current data set from previous data set, and plot distance distributions, we can notice that first neighbor is much, much closer than the second. So, we indeed have some connection between consecutive data sets.

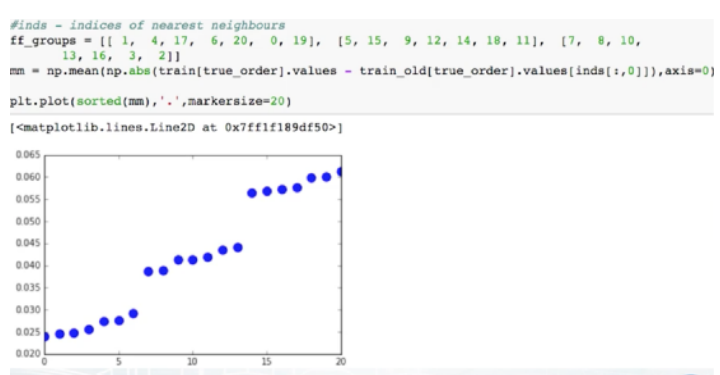

And it looks like we can build a bijective mapping between them. But let's not quickly jump into conclusions and do more exploration. Okay. We found a nearest neighbor in previous data set. What if we examine the distances between the neighboring objects at the level of individual features? We clearly have three different groups of seven features. Now remember, the sorted correlation matrix? It turns out that each of three highly correlated features belong to a different group. A perfect match. And if we multiply seven features from the first group by three, and seven features from the second group by two in the original data set, recalculate nearest neighbor-based features within the data sets, and re-train our models, we'll get a nice improvement. So, after this magic multiplications, of course, I'd tried other constants, our true order approximation became a little better.

Great. Now, let's move to the true relation. New data, weekly updates, all of it was a lie. Remember, how we were calculating neighbors between consecutive data sets? Well, we can forget about consecutiveness. Calculate neighbors between current data set, and the data set from two weeks ago or two months ago. No matter what, we will be getting pretty much the same distances. Why? The simplest answer is that the data actually didn't change. And every week, we were getting the same data, plus a little bit of noise. And thus, we could find nearest neighbor in each of previous data sets, and average them all, successfully reducing the variance of added noise. After averaging, true order approximation became even better. I have to say that a little bit of test data actually did change from time to time. But nonetheless, most of the roles migrated from week to week. Because of that, it was possible to probe the whole public leader board which helped even further, and so on. Of course, there are more details

regarding that competition, but they aren't very interesting. I wanted to focus on the process of reverse engineering. Anyway, I hope you like this kind of detective story and realized how important exploratory data analysis could be.

### **Validation and OverFitting**

This isn't the rare case in competitions when you see people jumping down on leaderboard after revealing private results. So, we ask ourselves, what is happening out there?

There are two main reasons for these jumps. First, competitors could ignore the validation and select the submission which scored best against the public leaderboard. Second, is that sometimes competitions have no consistent public/private data split or they have too little data in either public or private leaderboard. Well, we as participants, can't influence competitions organization. We can certainly make sure that we select our most appropriate submission to be evaluated by private leaderboard.

So, the whole goal of next videos is to provide you a systematic way to set up validation in a competition, and tackle most common validation problems.

Let's quickly overview of the content of the next videos. First, in this video, we will understand the concept of validation and overfitting. In the second video, we will identify the number of splits that should be done to establish stable validation. In the third video, we will go through most frequent methods which are used to make train/test split in competitions. In the last video, we will discuss most often validation problems.

Now, let me start to explain the concept for validation for those who may never heard of it. In a nutshell, we want to check if the model gives expected results on the unseen data. For example, if you've worked in a healthcare company which goal is to improve life of patients, we could be given the task of predicting if a patient will be diagnosed a particular disease in the near future. Here, we need to be

sure that the model we train will be applicable in the future. And not just applicable, we need to be sure about what quality this model will have depending on the number of mistakes the model make. And on the predictive probability of a patient having this particular disease, we may want to decide to run special medical tests for the patient to clarify the diagnosis. So, we need to correctly understand the quality of our model. But, this quality can differ on train data from the past and on the unseen test data from the future. The model could just memorize all patients from the train data and be completely useless on the test data because we don't want this to happen. We need to check the quality of the model with the data we have and these checks are the validation.

So, usually, we divide data we have into two parts, train part and validation part. We fit our model on the train part and check its quality on the validation part. Beside that, in the last example,

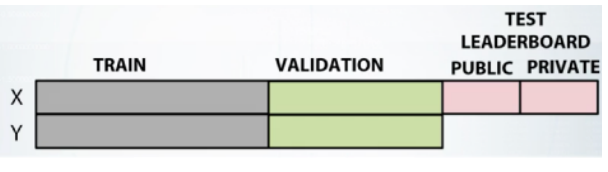

our model will be checked against the unseen data in the future and actually these data can differ from the data we have.

So we should be ready for this. In competitions, we usually have the similar situation. The organizers of a competition give us the data in two chunks. First, train data with all target values. And second, test data without target values. As in the previous example, we should split the data with labels into train and validation parts. Furthermore, to ensure the competition spirit, the organizers split the test data into the public test set and the private test set. When we send our submissions to the platform, we see the scores for the public test set while the scores for the private test set are released only after the end of the competition.

This also ensures that we don't need the test set or in terms of a model do not overfit. Let me draw you an analogy with the disease projection, if we already divided our data into train and validation parts. And now, we are repeatedly checking our model against the validation set, some models, just by chance, will have better scores than the others.

If we continue to select best models, modify them, and again select the best from them, we will see constant improvements in the score. But that doesn't mean we will see these improvements on the

test data from the future. By repeating this over and over, we could just achieve the validation set or in terms of a competition, we could just cheat the public leaderboard. But again, if it overfit, the private leaderboard will let us down. This is what we call overfitting in a competition. Get an unrealistically good scores on the public leaderboard that later result in jumping down the private leaderboard. So, we want our model to be able to capture patterns in the data but only those patterns that generalize well between both train and test data.

Let me show you this process in terms of under-fitting and overfitting. So, to choose the best model, we basically want to avoid under-fitting on the one side and overfitting on the other. Let's understand this concept on a very simple example of a binary classification test. We will be using simple models defined by formulas under the pictures and visualize the results of model's predictions. Here on the left picture, we can see that if the model is too simple, it can't capture underlined relationship and we will get poor results. This is called under-fitting. Then, if we want our results to improve, we can increase the complexity of the model and that will probably find that quality on the training data is going down. But on the other hand, if we

make too complicated model like on the right picture, it will start describing noise in the train data that doesn't generalize the test data. And this will lead to a decrease of model's quality. This is called overfitting. So, we want something in between underfitting and overfitting here.

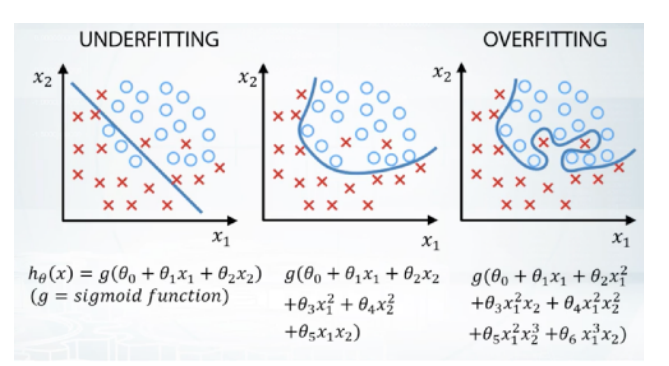

And for the purpose of choosing the most suitable model, we want to be able to evaluate our results. Here, we need to make a remark, that the meaning of overfitting in machine learning in general and the meaning of overfitting competitions in particular are slightly different.

In general, we say that the model is overfitted if its quality on the train set is better than on the test set. But in competitions, we often say, that the models are overfitted only in case when quality on the test set will be worse than we expected. For example, if you train

gradient boosting decision tree in a competition with area under a curve metric, we sometimes can observe that the quality on the training data is close to 1 while on the test data, it could be less for example, near 0.9. In general sense, the models overfitted here but while we get area under curve was 0.9 on both validation and public/ private test sets, we will not say that it is overfitted in the context of a competition.

Let me illustrate this concept again in a bit different way. So, lets say for the purpose of model evaluation, we divided our data into two parts. Train and validation parts. Like we already did, we will derive model's complexity from low to high and look at the models here. Note, that usually, we understand error or loss is something which is opposite to model's quality or score. In the figure, the dependency looks pretty reasonable. For two simple models, we have under-fitting which means higher on both train and validation. For two complex models, we have overfitting which means low error on train but again high error on validation. In the middle, between them, if the perfect model's complexity, it has the lowest train on the validation data and thus we expect it to have the lowest error on the unseen test data. Note, that here the training error is always better than the test error which implies overfitting in general sense, but doesn't apply in the context of competitions. Well done. In this video, we define validation, demonstrated its purpose, and interpreted validation in terms of under-fitting and overfitting. So, once again, in general, the validation helps us answer the question, what will be the quality of our model on the unseeing data and help us select the model which will be

expected to get the best quality on that test data. Usually, we are trying to avoid under-fitting on the one side that is we want our model to be expressive enough to capture the patterns in the data. And we are trying to avoid overfitting on the other side, and don't make too complex model, because in that case, we will start to capture noise or patterns that doesn't generalize to the test data.

- 1. Validation helps us evaluate a quality of the model
- 2. Validation helps us select the model which will perform best on the unseen data
- 3. Underfitting refers to not capturing enough patterns in the data
- 4. Generally, overfitting refers to
	- a. capturing noize
	- b. capturing patterns which do not generalize to test data
- 5. In competitions, overfitting refers to
- a. low model's quality on test data,
- which was unexpected due to validation scores